# Working with Security Roles in CCC ONE®

| Introduction | The job aids within this document describe how Security Roles in CCC ONE®. | to create and work with |
|--------------|----------------------------------------------------------------------------|-------------------------|
| Contents     | This document contains the following topics:                               |                         |
|              | Торіс                                                                      | See Page                |
|              | Locate Security Roles in CCC ONE®                                          | 2                       |
|              | Using the Role Tab                                                         | 4                       |
|              | Working with the Users Tab                                                 | 6                       |
|              | More About Existing Security Roles                                         | 7                       |
|              |                                                                            |                         |

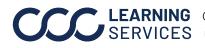

**CCC**<sup>®</sup> is a trademark of CCC Intelligent Solutions Inc. All rights reserved.

## Locate Security Roles in CCC ONE®

| Introduction | This doc<br>ONE®. | ument reviews how to locate the Security Roles screen in CCC                                                                  |
|--------------|-------------------|----------------------------------------------------------------------------------------------------|
| Procedure    | Use the           | following steps to locate the Security Roles screen:                                                                          |
|              | Step              | Action                                                                                                    |
|              | 1                 | Go to the <b>Configure Menu</b> and select <b>Security Roles</b> .                                                            |
|              |                   | Configure - Tools - Sea                                                                                                    |
|              |                   | My Account 7                                                                                                    |
|              |                   | My Account                                                                                                    |
|              |                   | Profiles                                                                                                    |
|              |                   | Machine Settings                                                                                                    |
|              |                   | Employees                                                                                                    |
|              |                   | Teams                                                                                                    |
|              |                   | Security Roles                                                                                                    |
|              |                   | Security Noles                                                                                                    |
|              |                   | <b>Note:</b> Options listed may differ based on modules purchased and access rights.                                          |
|              | 2                 | The <b>Security Roles</b> window opens. Add new <b>Roles</b> or edit existing roles. <b>Admin User, Basic User, and Labor</b> |
|              |                   | Assignments are the default roles provided.                                                                                   |
|              | Search            | Results                                                                                                    |
|              | 😥 New R           | ole 🥃 Refresh 🛛 🚔 Print 🔔 Print Preview 🛛 🖼 Export to CSV                                                                     |
|              |                   | Name Description User Count                                                                                                   |
|              | 🦻 Admin           |                                                                                                    |
|              | Basic             | User 🖉 Edit 🗙 Delete 🔿                                                                                                    |
|              | 🦻 Labor           | Assignments 0                                                                                                    |
|              | 3                 | Click on <b>New Role</b> on the toolbar or click on <b>Edit</b> in an existing                                                |
|              |                   | role to continue.                                                                                                    |
|              |                   |                                                                                                    |

Continued on next page

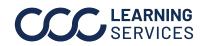

# Locate Security Roles in CCC ONE®, Continued

| (continued) | Step |                                                                                                    |  |  |  |
|-------------|------|----------------------------------------------------------------------------------------------------|--|--|--|
|             | 4    | The New Role (or existing Role) window opens.                                                                                                    |  |  |  |
|             |      | The window defaults to the Role tab. This tab is reviewed in the next section of this job aid.                                                                                                    |  |  |  |
|             |      | Untitled - Role X                                                                                                    |  |  |  |
|             |      | Role Users (0)                                                                                                    |  |  |  |
|             |      | Name:                                                                                                    |  |  |  |
|             |      | Description:                                                                                                    |  |  |  |
|             |      | Select user permissions for this role from the list below:                                                                                                    |  |  |  |
|             |      | Core     Bulletins - Manage insurance bulletins     Calendar Dashboard - Manage schedule of appointments     Central Review Dashboard - Manage estimates routed for central review     Contact Center - Search and view (read-only) items in Contact Center     Contact Center - View, schedule, and dispatch assignments from Contact Center     Correspondence - Create, view, and print correspondence     Customer Communication - Send custom text and email replies     Customer Communication - Send responses to customer surveys     Customer Contacts - Create, search, view, edit, merge, and delete customer contacts     Customer Contacts - Search and view (read-only) customer contacts     Customer Contacts - Search and view (read-only) customer contacts     Customer Contacts - Search and view (read-only) customer contacts     Customer Contacts - Search and view (read-only) customer contacts     Customer Experience Dashboard - Manage customer communications on workfiles     Diagnostics - Perform diagnostic scans     Employees - Create, edit, and deactivate user login accounts     Employees - Create, search, view, edit, and deactivate employees     ERL Dashboard - View and access Allstate Express Repair Link     Indicators Dashboard - Provides access to DRP Scorecard and Indicators dashboards     Invitations - Manage program invites     Lobby - Adiminister CCC ONE Lobby     Machine Settings - Edit import and export settings |  |  |  |
|             |      | Mobile - Allow access to CCC ONE Mobile                                                                                                    |  |  |  |
|             |      |                                                                                                    |  |  |  |
|             |      | OK Cancel                                                                                                    |  |  |  |
|             |      | Note: If you had opened an existing <b>Role</b> , the current permissions                                                                                                    |  |  |  |

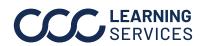

**CCC**<sup>®</sup> is a trademark of CCC Intelligent Solutions Inc. All rights reserved. CCC<sup>®</sup> is a trademark of CCC Intelligent Solutions Inc.

### Using the Role Tab

Introduction This job aid reviews the steps necessary to complete or update the Role tab.

**Procedure** To create a New Role (or edit an existing Role), information is entered on two tabs (Roles and Users). This table reviews the information needed to complete the Roles tab.

**Note:** The examples are based on creating a **New** role, but you will use the same procedure to edit an existing role.

| Step | Action                                                                                                    |
|------|----------------------------------------------------------------------------------------------------|
| 1    | Enter the <b>Name</b> for the new Security Role into this tab.                                                                                                 |
|      | Untitled - Role X                                                                                                    |
|      | Role Users (0)                                                                                                    |
|      | Name:                                                                                                    |
|      | Description:                                                                                                    |
|      | Select user permissions for this role from the list below:                                                                                                    |
|      | Core  Bulletins - Manage insurance bulletins Calendar Dashboard - Manage schedule of appointments                                                              |
|      | Central Review Dashboard - Manage estimates routed for central review     Contact Center - Search and view (read-only) items in Contact Center                 |
|      | Contact Center - View, schedule, and dispatch assignments from Contact Center     Machine Settings - Edit import and export settings                           |
|      | Mobile - Allow access to CCC ONE Mobile                                                                                                    |
|      |                                                                                                    |
|      | OK Cancei                                                                                                    |
|      | The following fields can be completed by entering information in a text box or using the check boxes to select options:<br>• Name                              |
|      | • Description                                                                                                    |
|      | • User Permissions: Use the plus/minus links to maximize or minimize Permissions Groups. Use the check boxes to select specific Permissions within each Group. |
|      | <b>Note:</b> Required Fields are indicated by a yellow background.                                                                                             |
| 2    | Enter a <b>Description</b> if needed.                                                                                                    |

Continued on next page

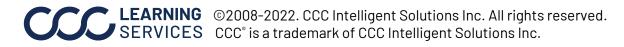

#### Using the Role Tab, Continued

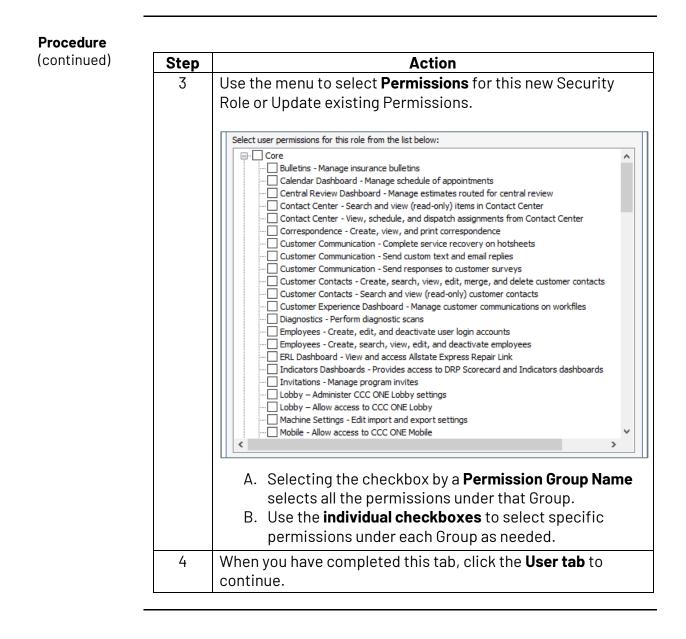

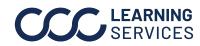

**LEARNING** ©2008-2022. CCC Intelligent Solutions Inc. All rights reserved. SERVICES CCC<sup>®</sup> is a trademark of CCC Intelligent Solutions Inc.

## Working with the Users Tab

| Introduction | This job<br>Users ta | aid reviews the steps necessary to complete or update the<br>b.                                                                                                    |
|--------------|----------------------|----------------------------------------------------------------------------------------------------|
| Procedure    |                      | e Role has been created or update, you must identify the Users<br>allowed to have this Security Role:<br>Action<br>The system displays all the users on the system in the Users<br>denied role column. Use the arrow keys to move users to the<br>Users granted role column. |
|              |                      | Untitled - Role X<br>Role Users (0)<br>Users denied role:<br>D<br>H<br>K<br>K<br>M<br>P<br>S<br>S<br>Tr<br>Tr<br>Tr<br>Tr<br>Tr<br>C<br>M<br>M<br>Cancel                                                                                                    |
|              | 2                    | Once you have entered all of the information required on both tabs, click the <b>OK</b> button at the bottom of the dialogue box to add (or update) the <b>Security Role</b> .                                                                                               |

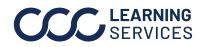

### **More About Existing Security Roles**

| Introduction           | This job aid provides add<br>Roles. | litional information on working w                                    | vith Security      |  |
|------------------------|-------------------------------------|----------------------------------------------------------------------|--------------------|--|
| Edit Security<br>Roles |                                     | abor Assignments Security Roles<br>th CCC ONE®. The Search Panel     |                    |  |
|                        | Search Results                      |                                                                      |                    |  |
|                        | 😥 New Role 🛛 Refresh 🛛 🚔 Prin       | it 🛕 Print Preview 🛛 🗟 Export to CSV                                 |                    |  |
|                        | Name                                | Description                                                          | User Count         |  |
|                        | 🦻 Admin User                        |                                                                      | 10                 |  |
|                        | 🦻 Basic User                        |                                                                      | 🖉 Edit 🗙 Delete  🔿 |  |
|                        | 🞾 Labor Assignments                 |                                                                      | 0                  |  |
|                        | Once created, highlight t           | he Security Role to change and t<br>ermissions or users associated v |                    |  |

| Admin User                                                                          |                                                                                                    |
|-------------------------------------------------------------------------------------|----------------------------------------------------------------------------------------------------|
| :                                                                                   | Ć                                                                                                    |
| nermissions for this role from the list helow:                                      |                                                                                                    |
|                                                                                     |                                                                                                    |
|                                                                                     |                                                                                                    |
|                                                                                     |                                                                                                    |
| Central Review Dashboard - Manage estimates routed for central review               |                                                                                                    |
| Contact Center - Search and view (read-only) items in Contact Center                |                                                                                                    |
| Contact Center - View, schedule, and dispatch assignments from Contact Center       |                                                                                                    |
| Correspondence - Create, view, and print correspondence                             |                                                                                                    |
| Customer Communication - Complete service recovery on hotsheets                     |                                                                                                    |
| Customer Communication - Send custom text and email replies                         |                                                                                                    |
| Customer Communication - Send responses to customer surveys                         |                                                                                                    |
| Customer Contacts - Create, search, view, edit, merge, and delete customer contacts |                                                                                                    |
| Customer Contacts - Search and view (read-only) customer contacts                   |                                                                                                    |
| Customer Experience Dashboard - Manage customer communications on workfiles         |                                                                                                    |
| Diagnostics - Perform diagnostic scans                                              |                                                                                                    |
| Employees - Create, edit, and deactivate user login accounts                        |                                                                                                    |
| Employees - Create, search, view, edit, and deactivate employees                    |                                                                                                    |
| ERL Dashboard - View and access Allstate Express Repair Link                        |                                                                                                    |
| Indicators Dashboards - Provides access to DRP Scorecard and Indicators dashboards  |                                                                                                    |
| Invitations - Manage program invites                                                |                                                                                                    |
| Lobby – Administer CCC ONE Lobby settings                                           |                                                                                                    |
| Lobby – Allow access to CCC ONE Lobby                                               |                                                                                                    |
| Machine Settings - Edit import and export settings                                  |                                                                                                    |
| Mobile - Allow access to CCC ONE Mobile                                             | ~                                                                                                    |
|                                                                                     |                                                                                                    |
|                                                                                     | permissions for this role from the list below:<br>re<br>Bulletins - Manage insurance bulletins<br>Calendar Dashboard - Manage schedule of appointments<br>Central Review Dashboard - Manage schedule of appointments<br>Central Review Dashboard - Manage estimates routed for central review<br>Contact Center - Search and view (read-only) items in Contact Center<br>Correspondence - Create, view, and print correspondence<br>Customer Communication - Complete service recovery on hotsheets<br>Customer Communication - Send custom text and email replies<br>Customer Communication - Send responses to customer surveys<br>Customer Contacts - Create, search, view, edit, merge, and delete customer contacts<br>Customer Contacts - Create, and view (read-only) customer contacts<br>Customer Contacts - Search and view (read-only) customer contacts<br>Customer Contacts - Search and view (read-only) customer contacts<br>Diagnostics - Perform diagnostic scans<br>Employees - Create, edit, and deactivate user login accounts<br>Employees - Create, edit, and deactivate user login accounts<br>Employees - Create, search, view, edit, and deactivate employees<br>ERL Dashboard - Iview and access Allstate Express Repair Link<br>Indicators Dashboard - Provides access to DRP Scorecard and Indicators dashboards<br>Invitations - Manage program invites<br>Lobby - Adiminister CCC ONE Lobby settings<br>Lobby - Allow access to CCC ONE Lobby |

**Delete Role** 

To delete a **Security Role**, highlight it and click the **Delete** link.

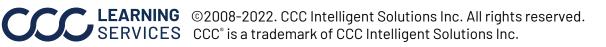